# PC98-NX SERIES VersaPro VA10J/WX, VA90J/WX, VA80J/WX,

(Windows®2000 Professional / Windows NT®4.0 セレクタブルモデル)

NEC

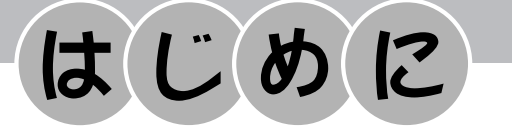

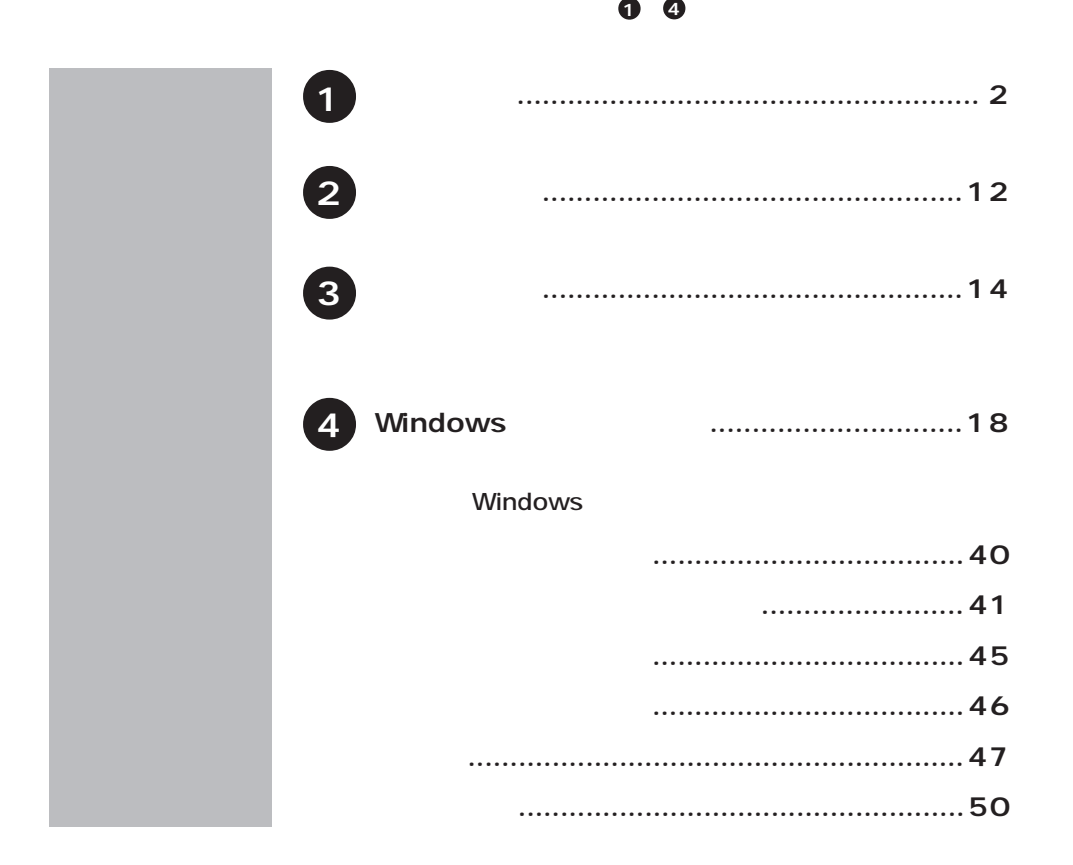

<span id="page-1-0"></span>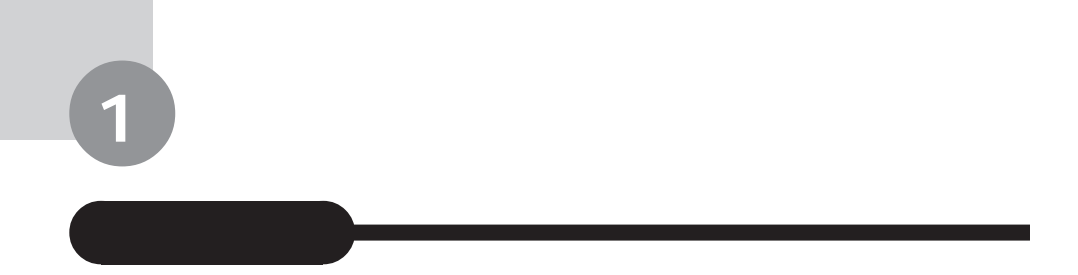

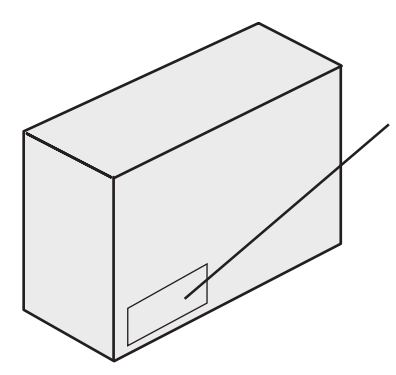

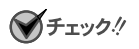

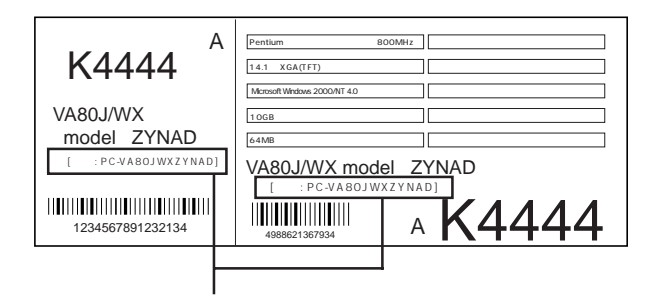

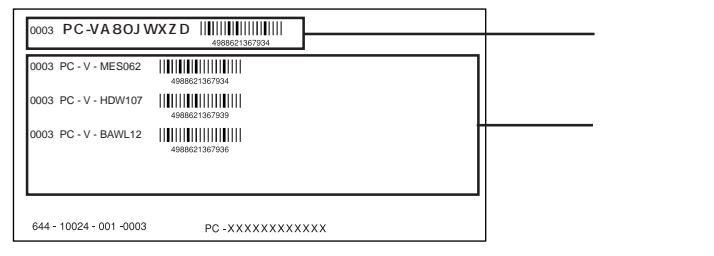

P.7  $\blacksquare$ 

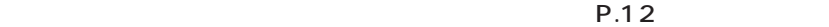

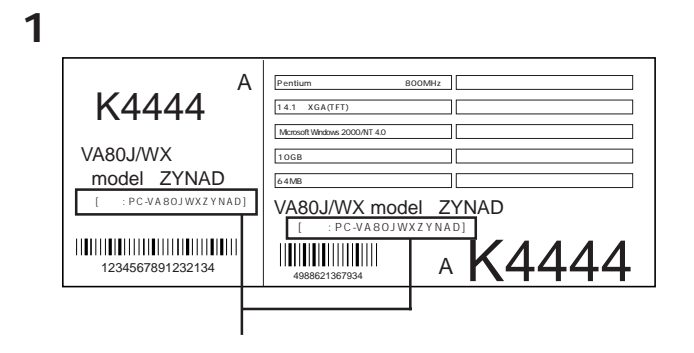

# **PC-VA DESSESS**

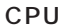

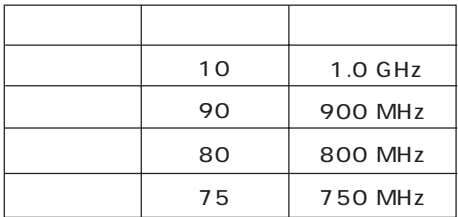

CPU

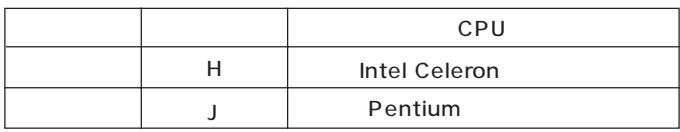

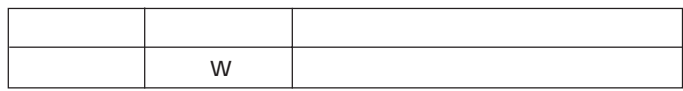

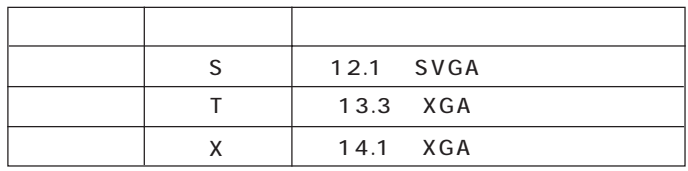

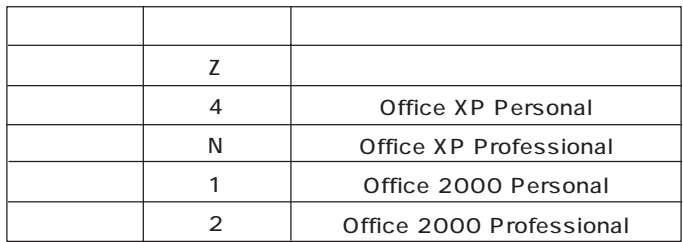

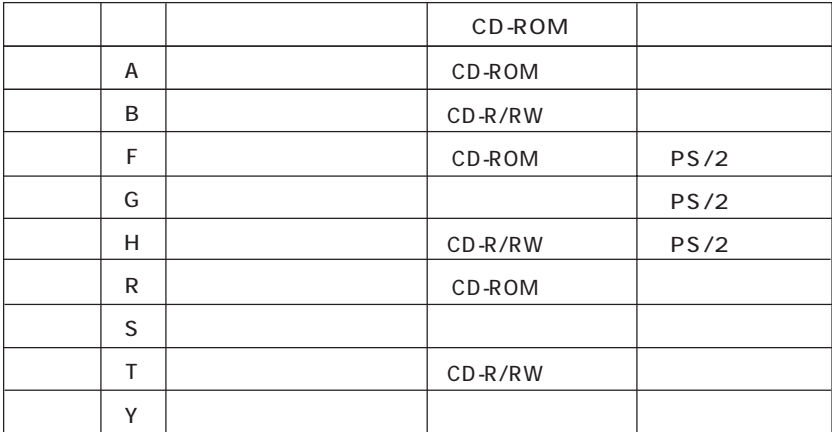

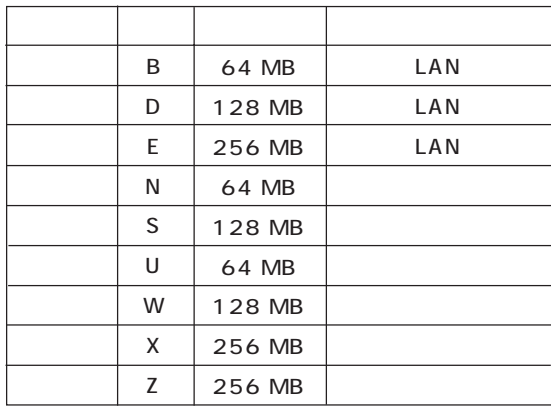

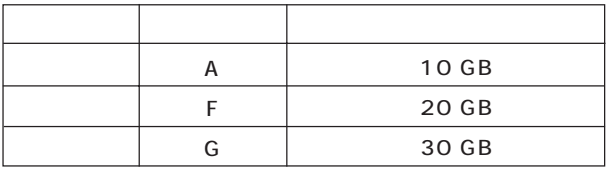

P. 12

 $P.12$ 

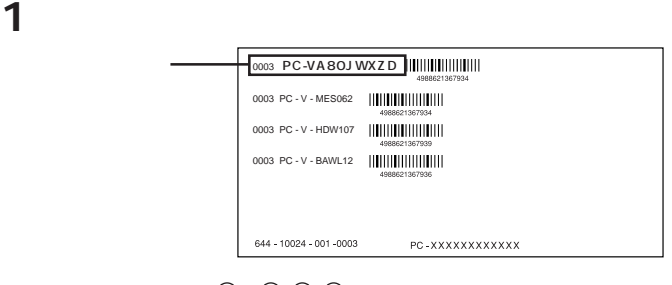

# **PC-VALLED**

CPU

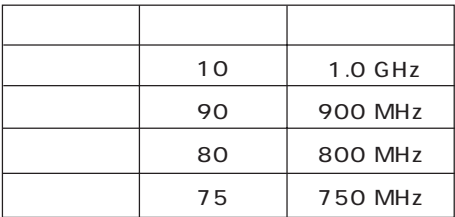

CPU

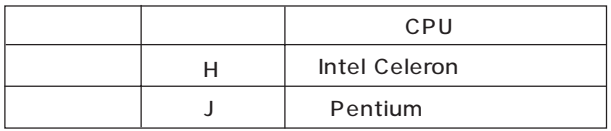

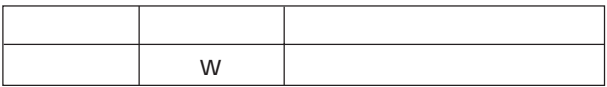

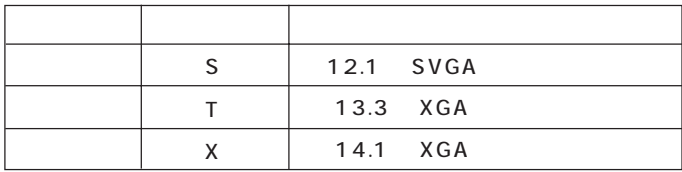

**2 コンフィグオプション型番を次のチェック表にチェックする**

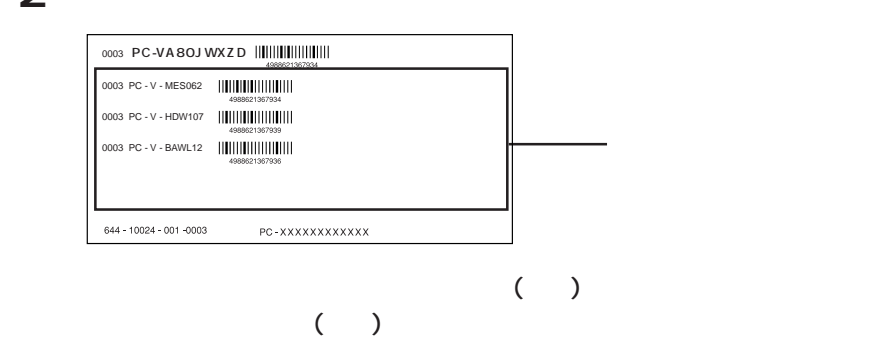

PC-V-ME

| W <sub>254</sub> | $ 256 \text{ MB}$ SDRAM(128MB $\times$ 2) |
|------------------|-------------------------------------------|
| S <sub>195</sub> | 192 MB SDRAM                              |
| S <sub>122</sub> | 128 MB SDRAM                              |
| S <sub>062</sub> | 64 MB SDRAM                               |

PC-V-HDW

| 307 | 30GB Pentium |
|-----|--------------|
| 305 | 30GB Celeron |
| 207 | 20GB Pentium |
| 204 | 20GB Celeron |
| 157 | 15GB Pentium |
| 156 | 15GB Celeron |
| 107 | 10GB Pentium |
| 105 | 10GB Celeron |
|     |              |

PC-V-BA

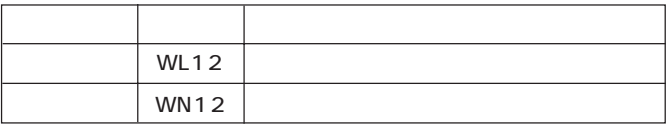

PC-V-CD CD-ROM CD-R/RW

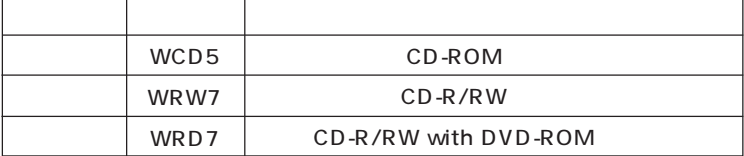

PC-V-NE

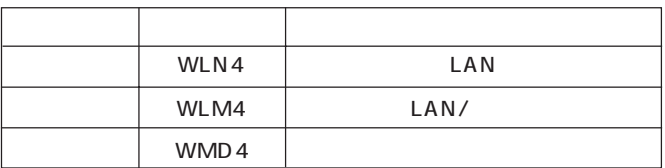

#### PC-V-N2W

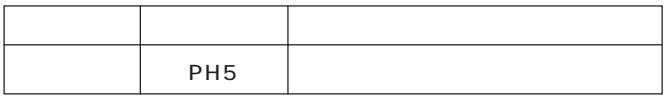

PC-V-AB 4

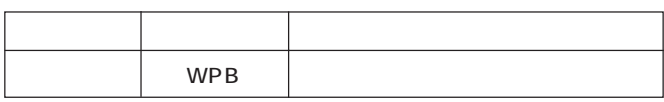

**PC-V-FPWIE** 

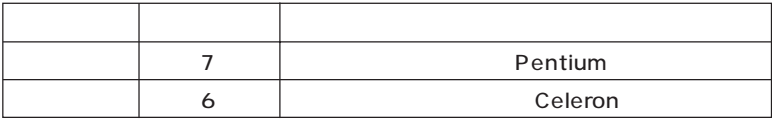

PC-V-APM

| SE <sub>7</sub>  | Office XP Personal       |
|------------------|--------------------------|
| PE <sub>7</sub>  | Office XP Professional   |
| S <sub>W</sub> 4 | Office 2000 Personal     |
| PW4              | Office 2000 Professional |

PC-V-PD 5

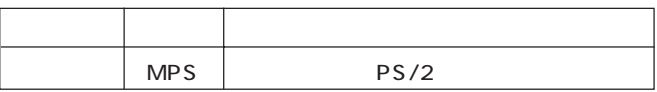

PC-V-CA 5

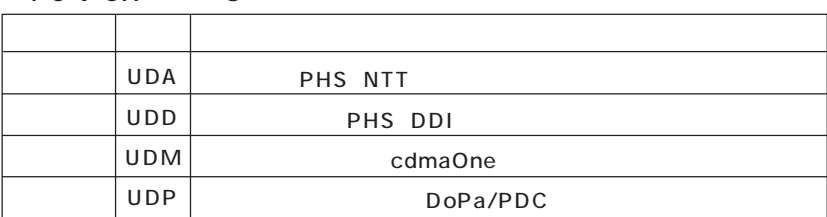

<span id="page-11-0"></span>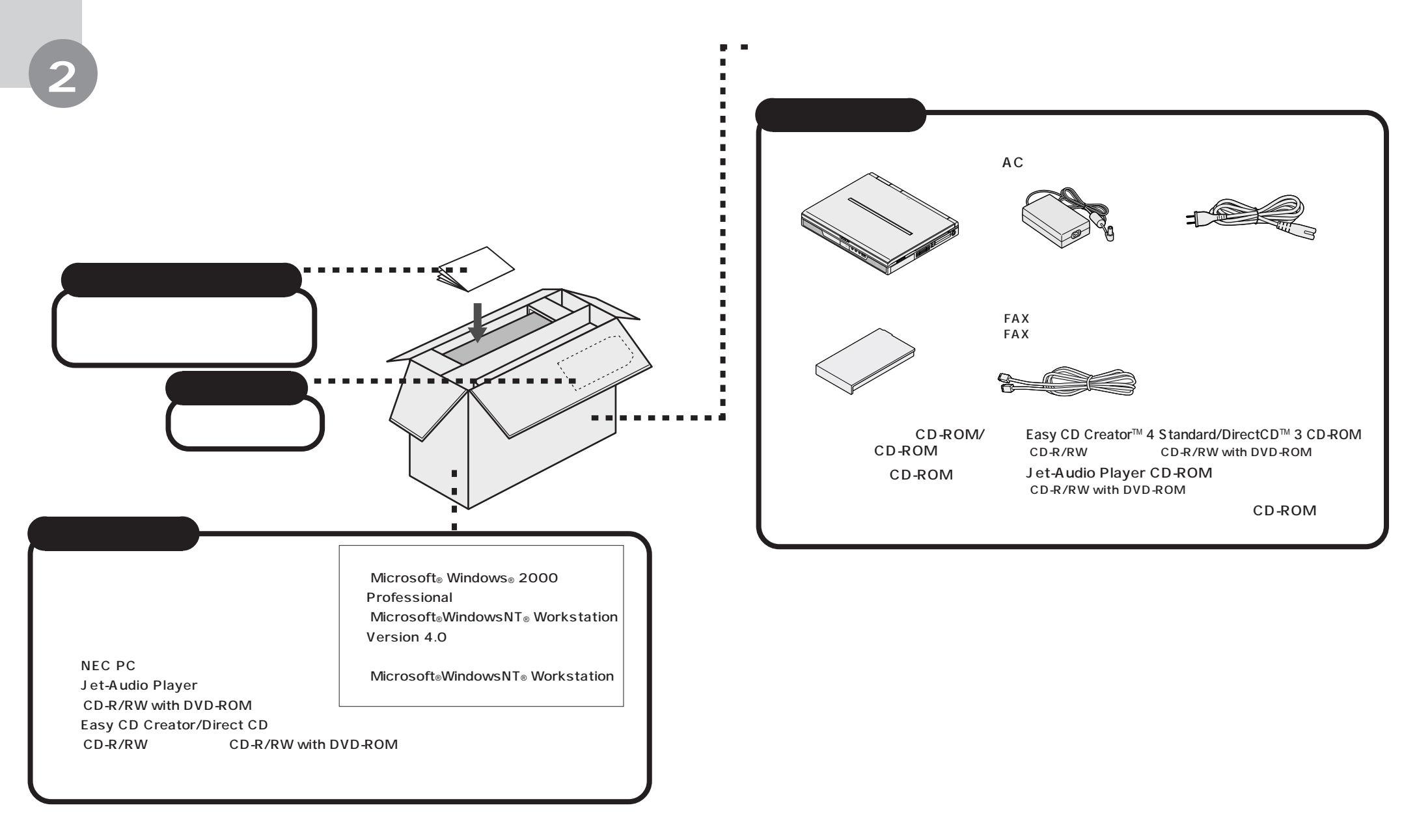

Office 2000 Personal Office 2000 Personal Office XP Personal Office XP Personal

**V**チェック!

Office 2000 Professional Office 2000 Professional Office XP Professional Office XP Professional

<span id="page-12-0"></span>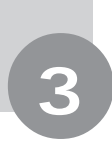

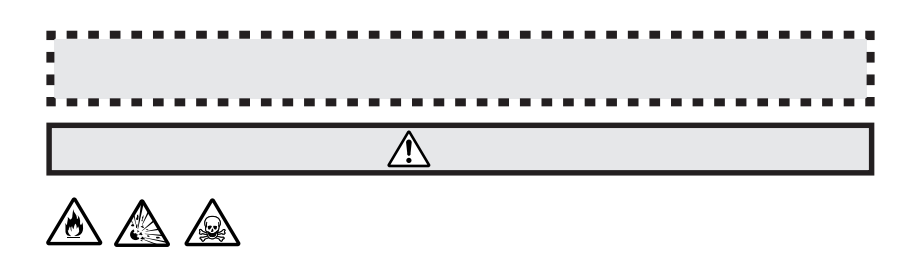

PART1

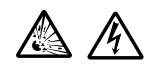

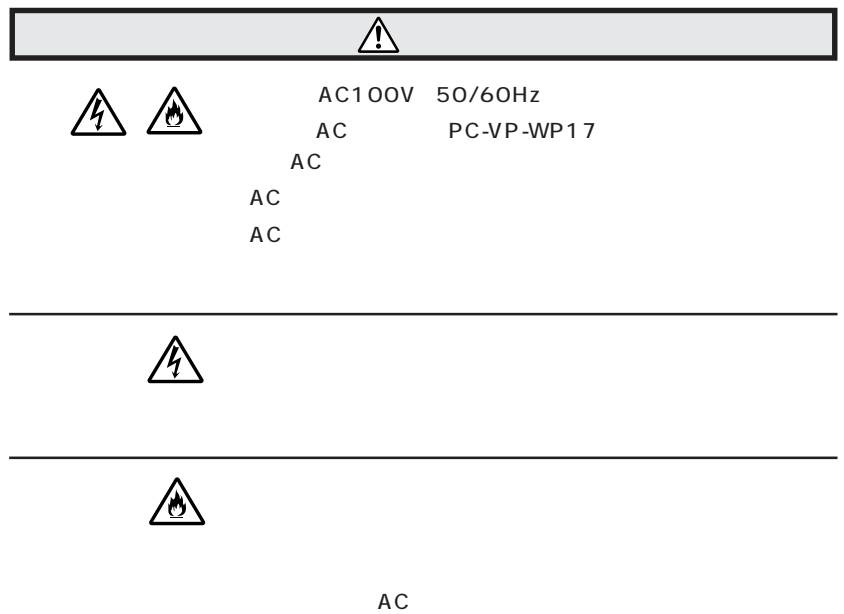

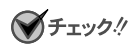

 $\mathbb{A}$ 

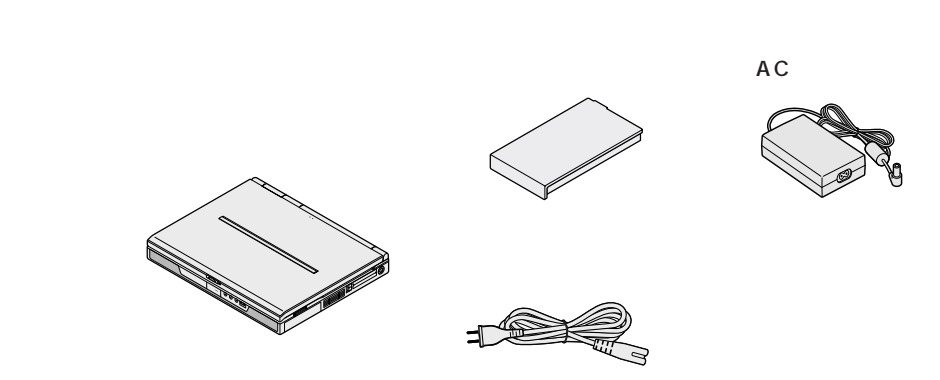

 **パソコンを裏返す パソコンにバッテリパックを取り付ける**

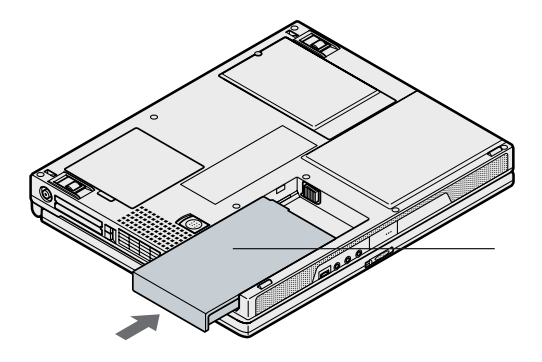

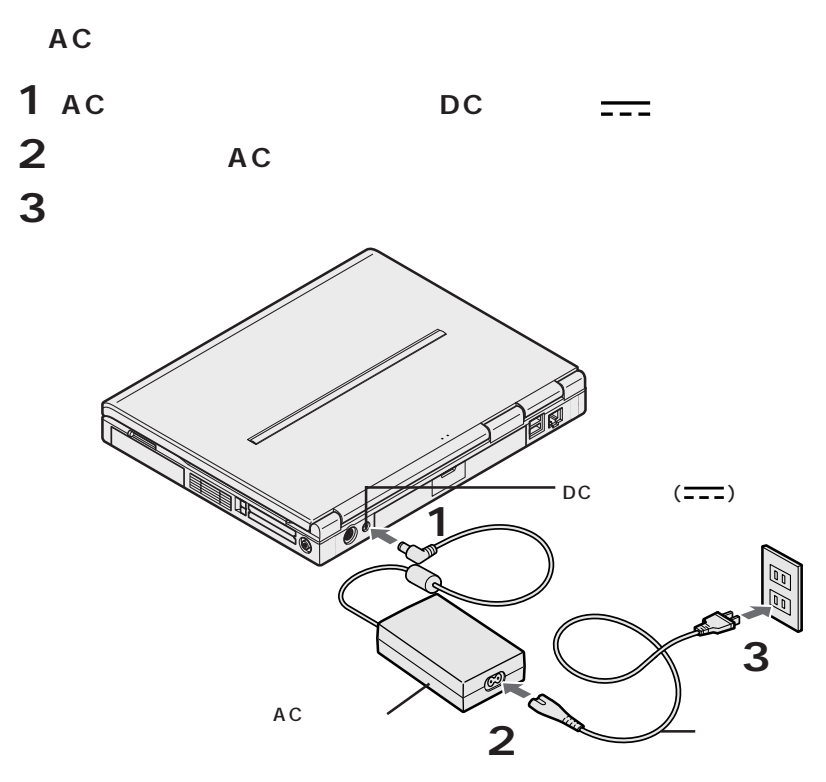

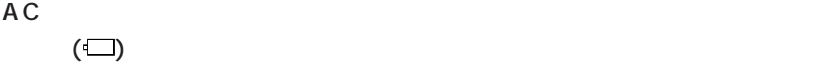

 $(\epsilon$ ーンデリ $(\epsilon$ ーンデリ $(\epsilon$ ーンデリカ大学

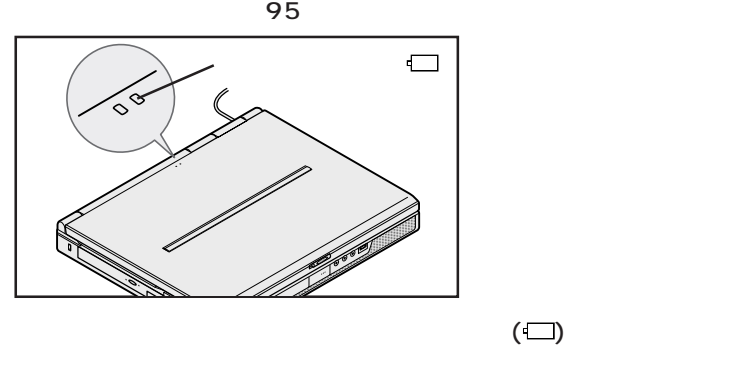

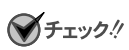

<span id="page-16-0"></span>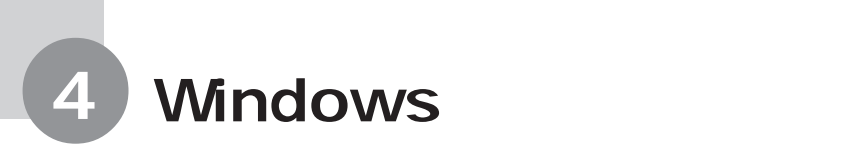

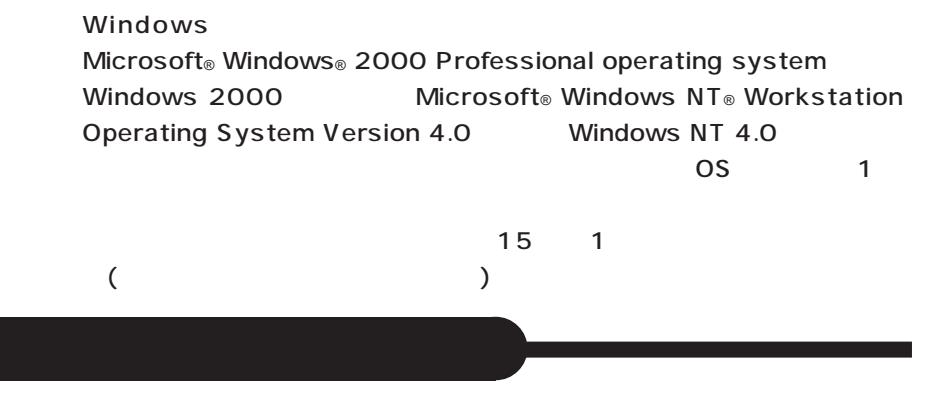

Windows

**■ AC アダプタを接続する**

 $AC$ 

(Windows NT 4.0 )

(Windows NT 4.0 )

 $\overline{\text{OS}}$  and  $\overline{\text{OS}}$ 

 $\overline{\text{OS}}$ 

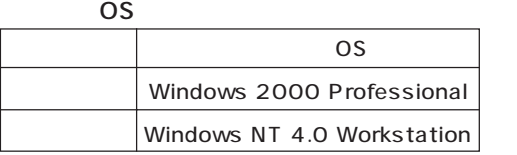

 $\overline{\text{OS}}$ 

**1 パソコンのふたを開ける**

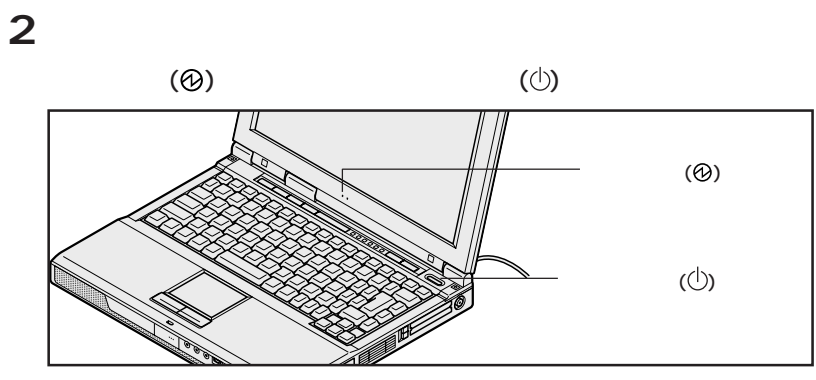

NEC

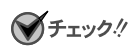

 $(\circlearrowleft)$ 

 $P.47$ 

# **オペレーティング システム(OS)を選択する**

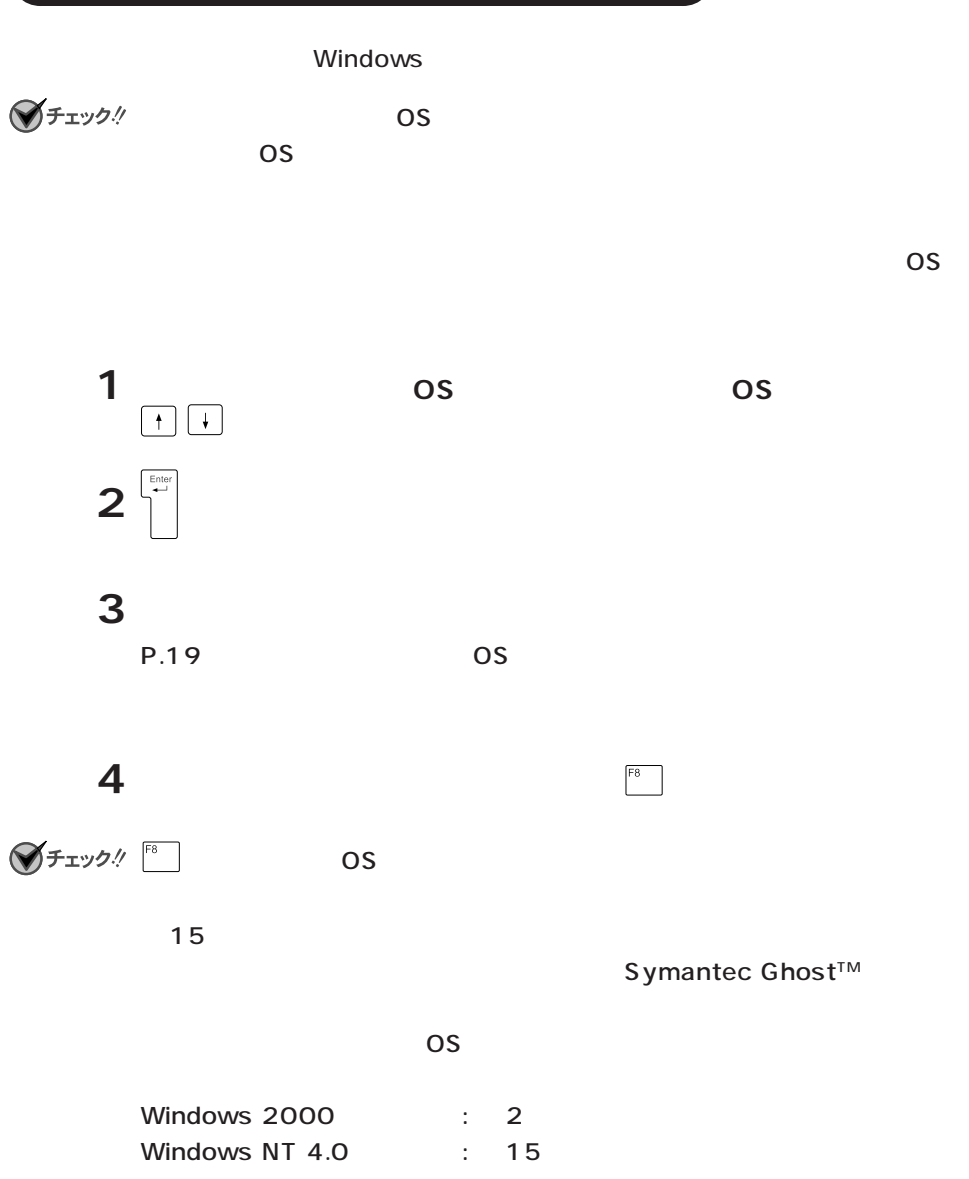

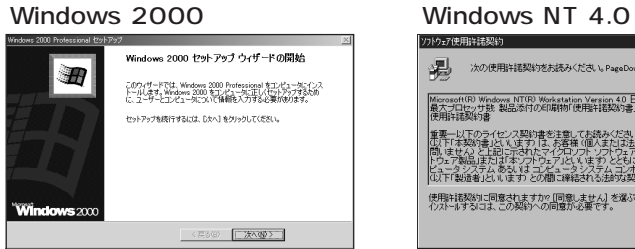

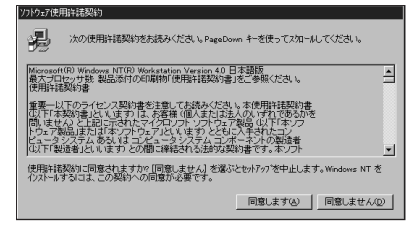

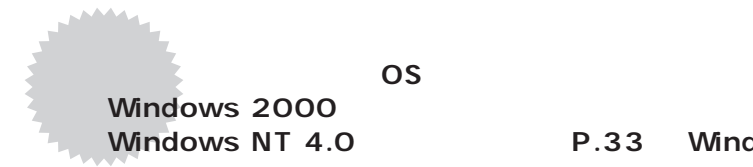

#### **P.33 Windows NT 4.0**

## **Windows 2000**

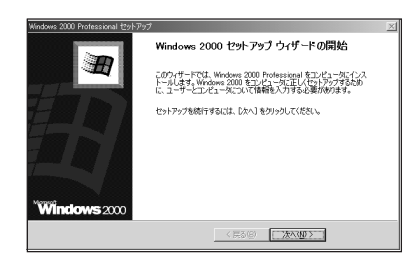

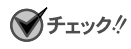

 $P.47$ 

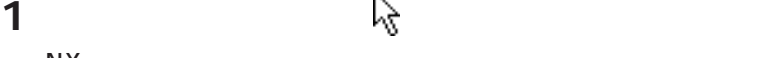

 $N X$ 

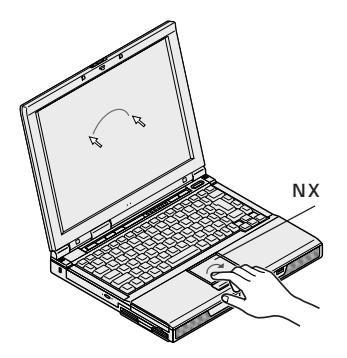

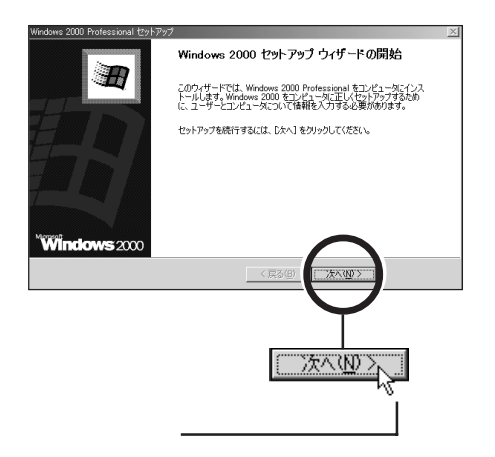

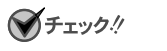

 $N X$  $NX$ 

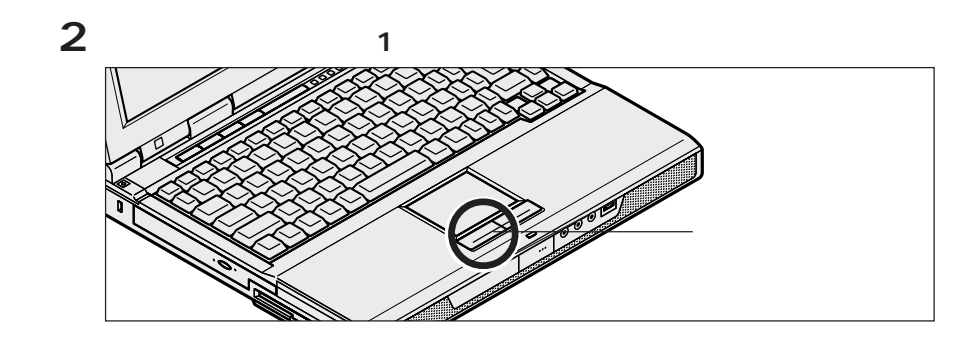

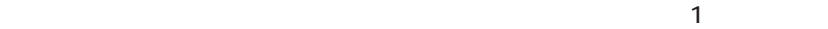

NX PART1

N<sub>X</sub>

Vindows 2000 Professional セットアップ **ライセンス契約**<br>Windows 2000 のライセンス契約に同意されますか? Ð  $\overline{E}$ 村象製品: Microsoft(R) Windows(R) 2000 Professional ・無用は結果的まし、<br>重用は結果的まし、ススタッキを注意してお読み(だく、本使用は結果)<br>風防であるか信頼、また、スタッキを注意してお読み(だく、本使用は結んの<br>の対であるか信頼、またアトウェア製品」または「本ソフトワンフ<br>ウェア製品(め下「本ソフトウェア製品」または「本ソフトウェア」<br>これます)と共に入手されたコンピュータッステムあるいはコン  $\overline{\phantom{a}}$ C 同意します(A)<br>C 同意しません(D) 

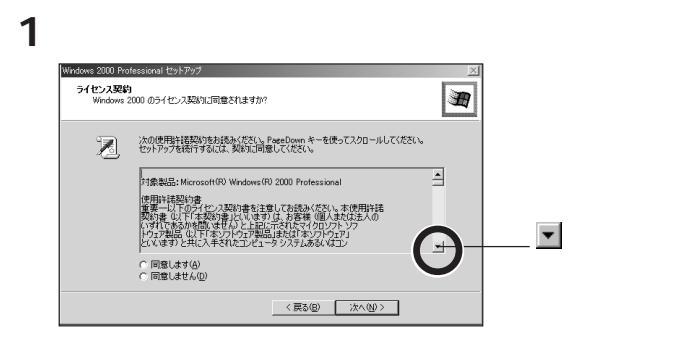

**2 記載内容に同意する場合は、「同意します」の左にある の中に矢印**

SF<sub>エック</sub>!

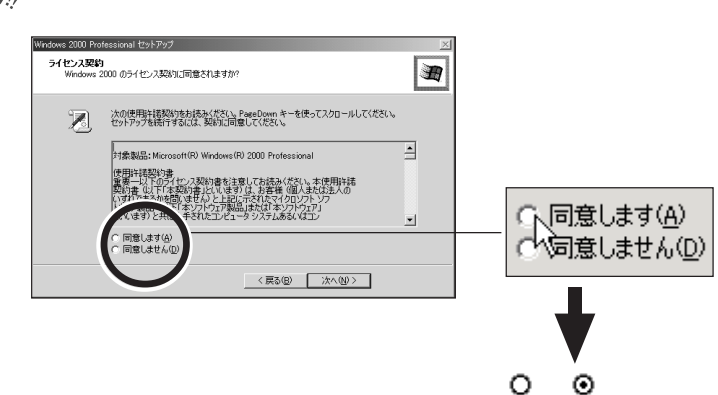

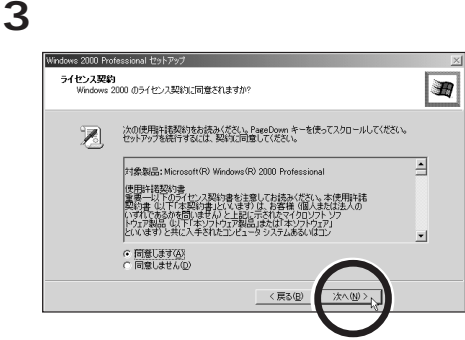

○ 同意します(A) 同意しません(D)

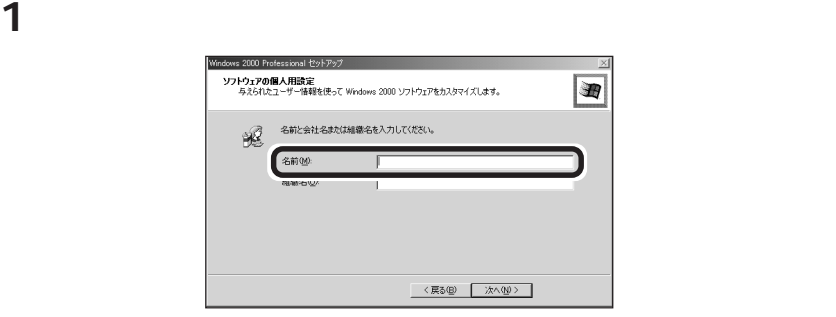

**2 キーボードから名前を入力する**

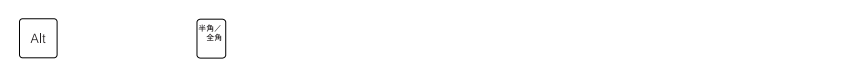

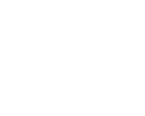

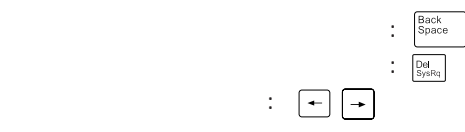

 $P.24$  2

**3 2 Letters** the contract of  $\mathcal{L}$ 

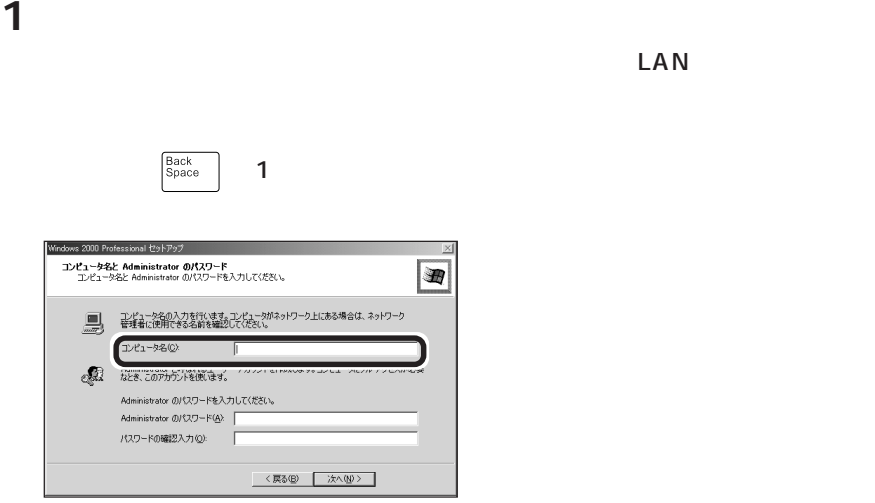

**2** Administrator **Administrator** 

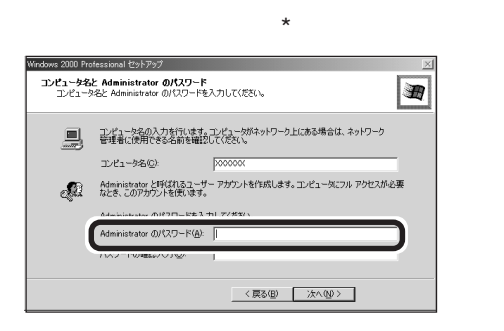

 $\overline{X}$ 

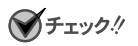

s and the *set of the set of the set of the set of the set of the set of the set of the set of the set of the set of the set of the set of the set of the set of the set of the set of the set of the set of the set of the se* 

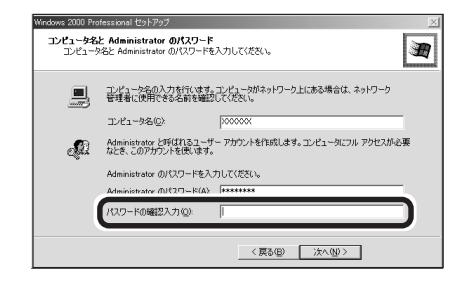

**4 パスワードを入力したら、「次へ」ボタンをクリックする**

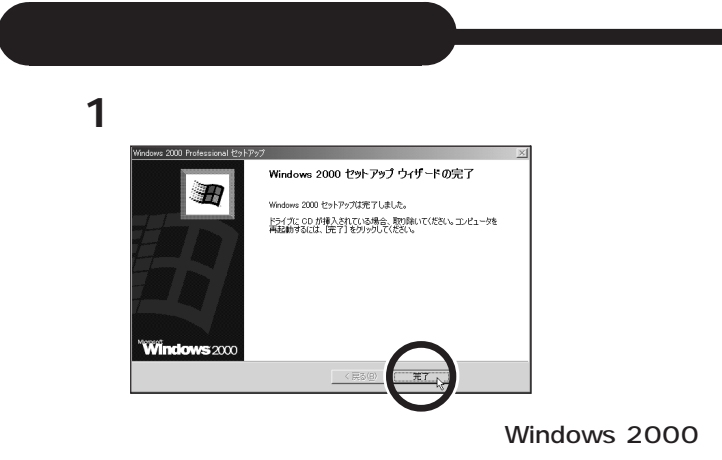

Windows

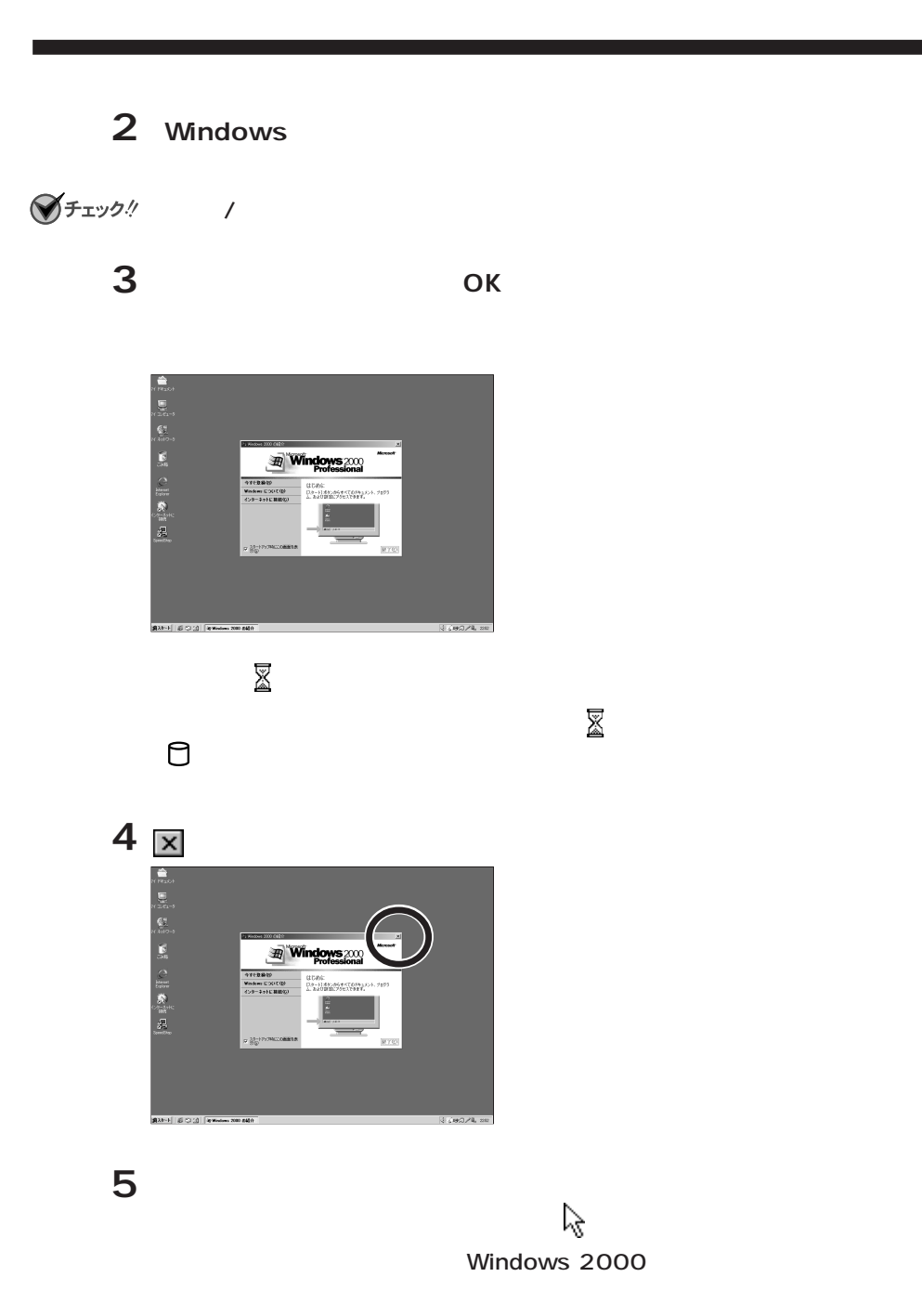

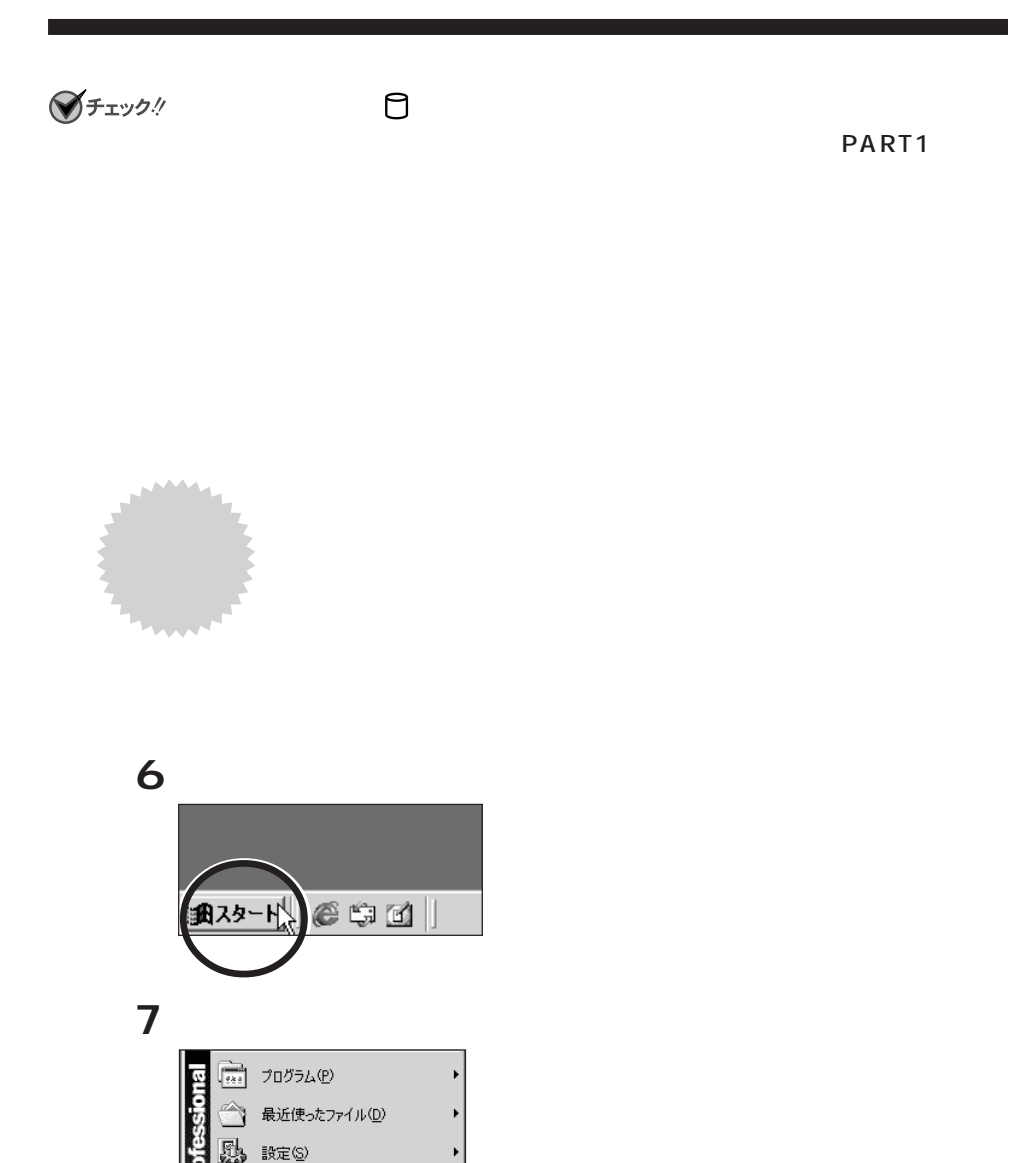

検索(C) ヘルプ(H)

Q)

ファイル名を指定して実行(R)...

 $\overline{\lambda}$ 

シャットダウン(U)...

PART1

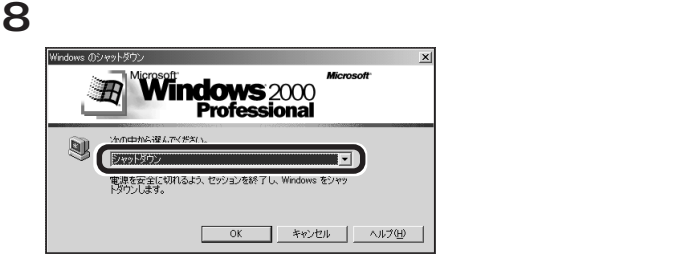

#### **9** ок

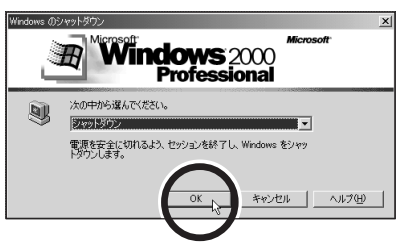

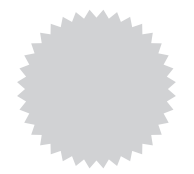

**Windows 2000** 

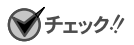

Windows 2000 Service Pack 1 Service Pack 1

Service Pack 1 Windows 2000 Service Pack 1

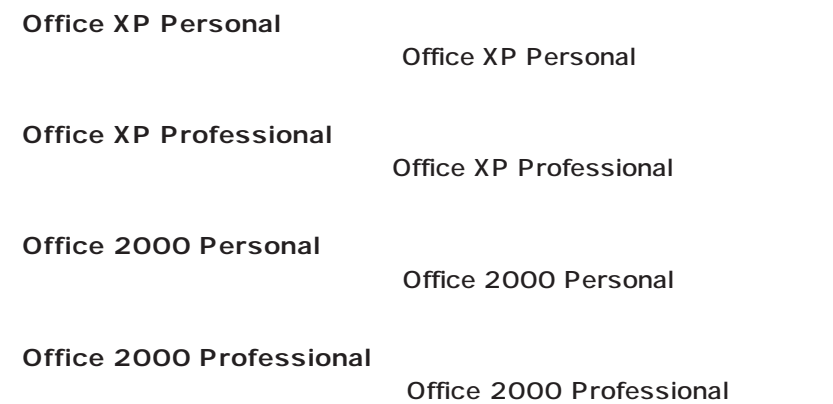

Service Pack 1

Service Pack 1 PART4 Q&A

### **Windows NT 4.0**

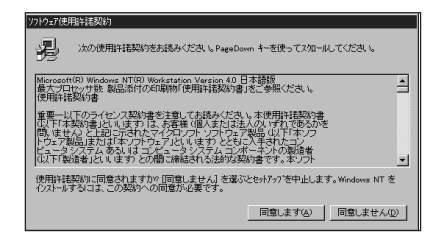

### **イ**チェック!

 $P.47$ 

### **1「ソフトウェア使用許諾契約」の内容を確認する**

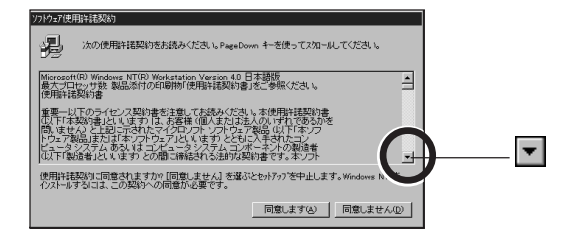

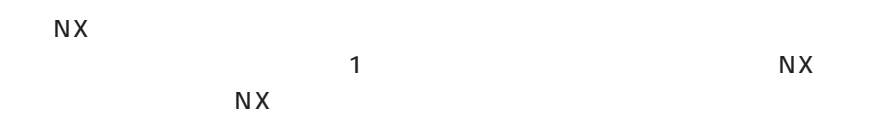

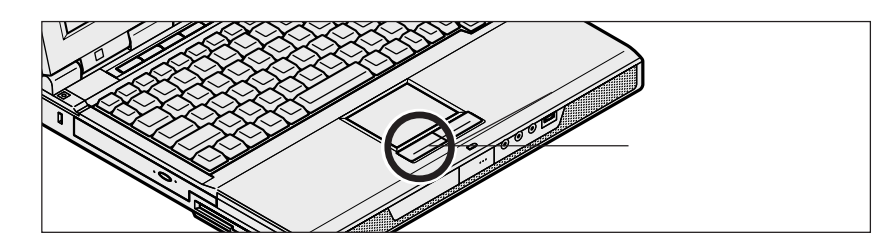

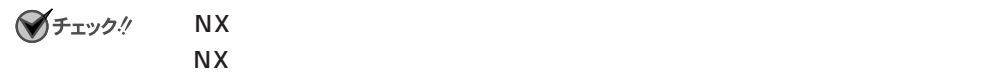

Windows 33

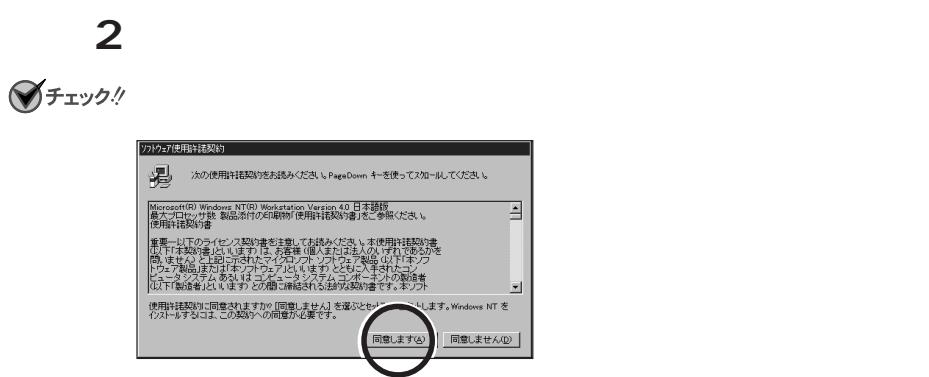

Windows NT 4.0 Windows NT

**3「次へ」ボタンをクリックする**

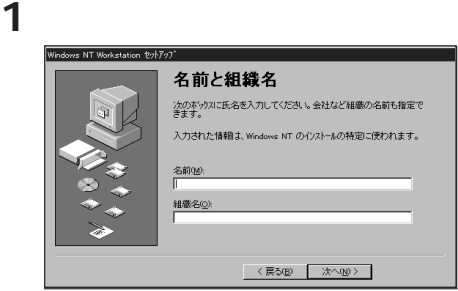

 $\overline{\mathsf{R}}$ 

日本語の入力方法が分からない場合は、アルファベット(英文字)で入力するこ

 $\lambda$ 

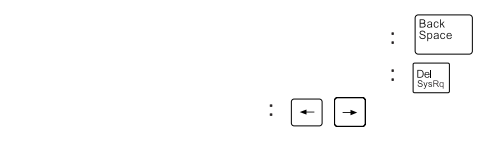

P.33

**2 L** 

 $$ 

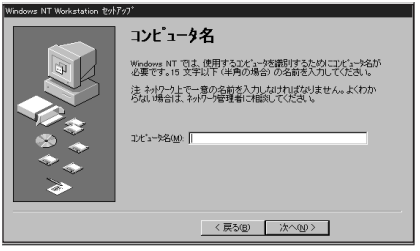

**1 コンピュータ名を入力する**

**2 コンピュータ名を入力したら、「次へ」ボタンをクリックする**

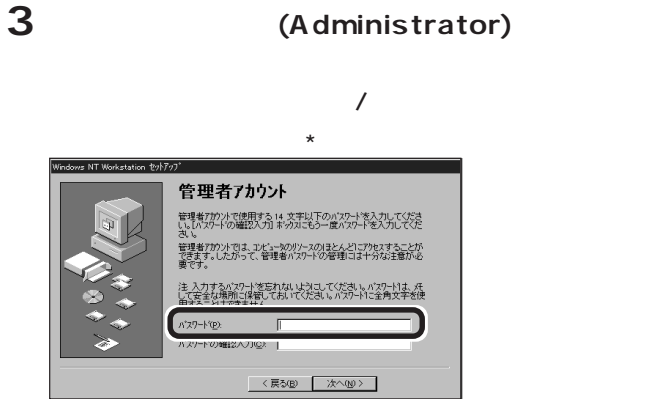

**イ**チェック!

**4「パスワードの確認入力」の欄をクリックして、もう一度同じパスワー**

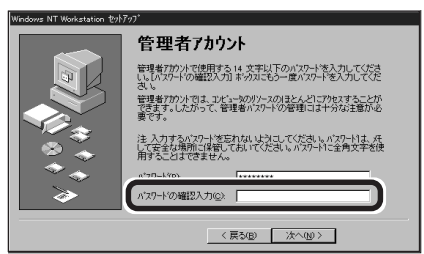

**5 1** *M* 

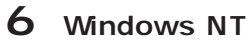

Windows NT

**7 この画面が表示されたら、「コンピュータの再起動」ボタンをクリック**

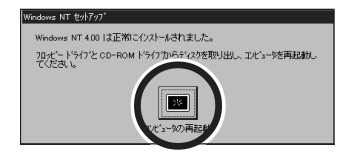

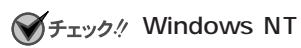

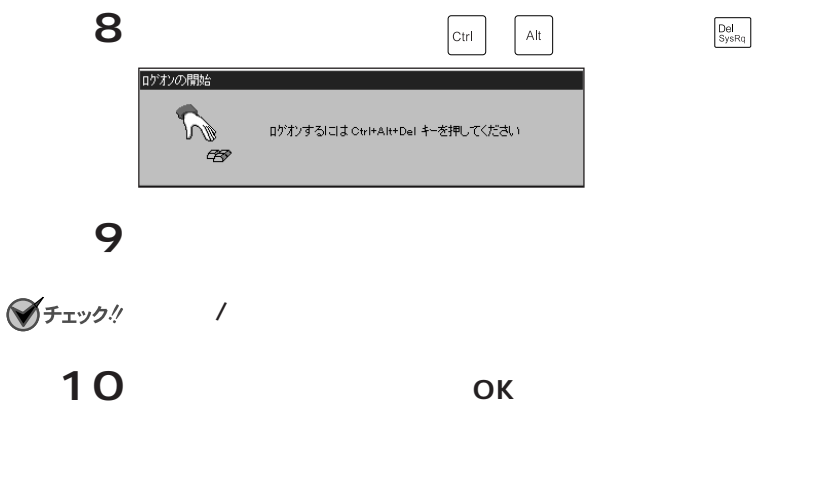

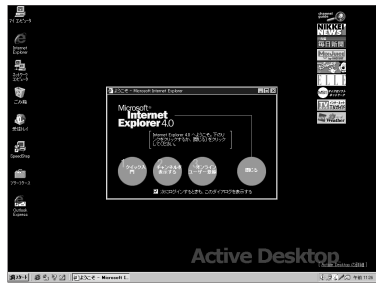

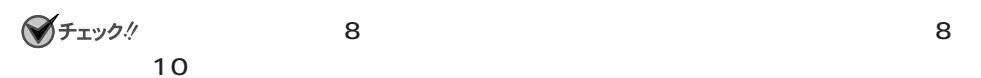

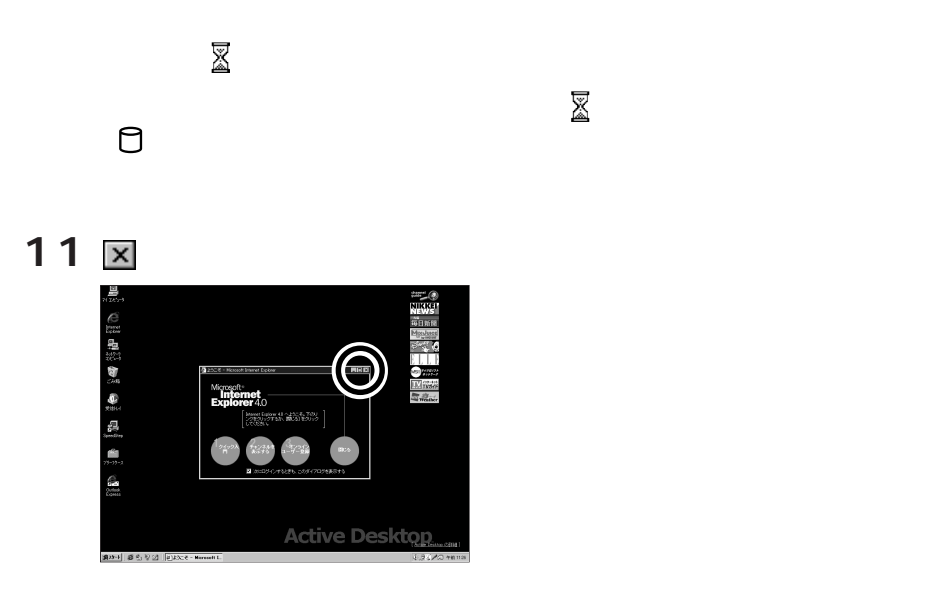

**12 日付と時刻を設定する**

 $\mathcal{A}_{\mathcal{B}}$ Windows NT 4.0

PART4

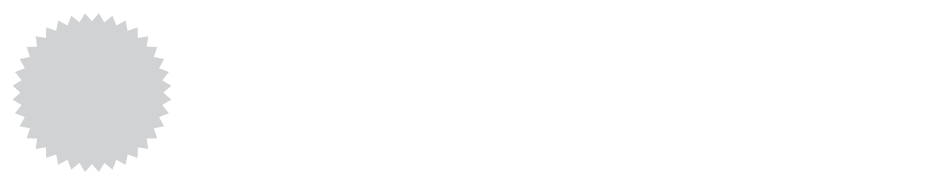

13

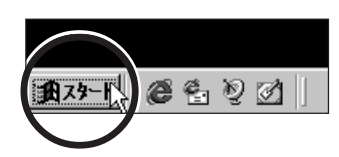

# **14「シャットダウン」をクリックする**

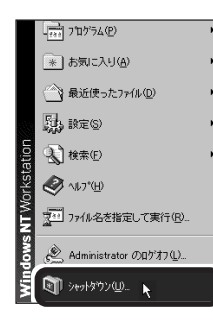

**15「シャットダウンする」の左が になっていることを確認する**

# 16 ок

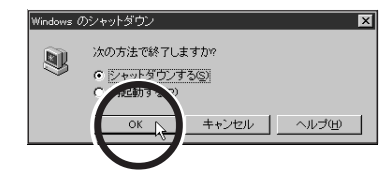

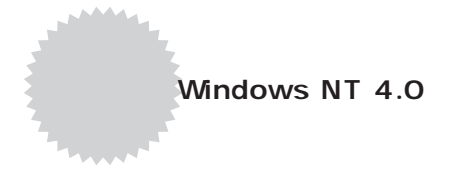

<span id="page-38-0"></span>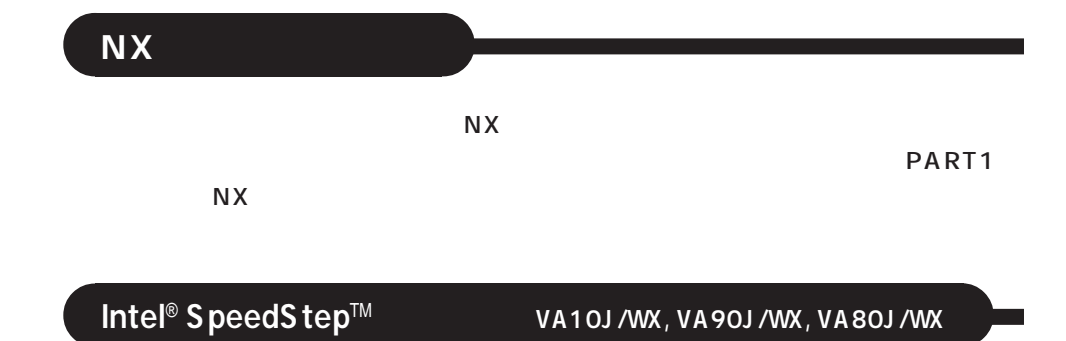

Intel® SpeedStep™ PART1

<span id="page-39-0"></span>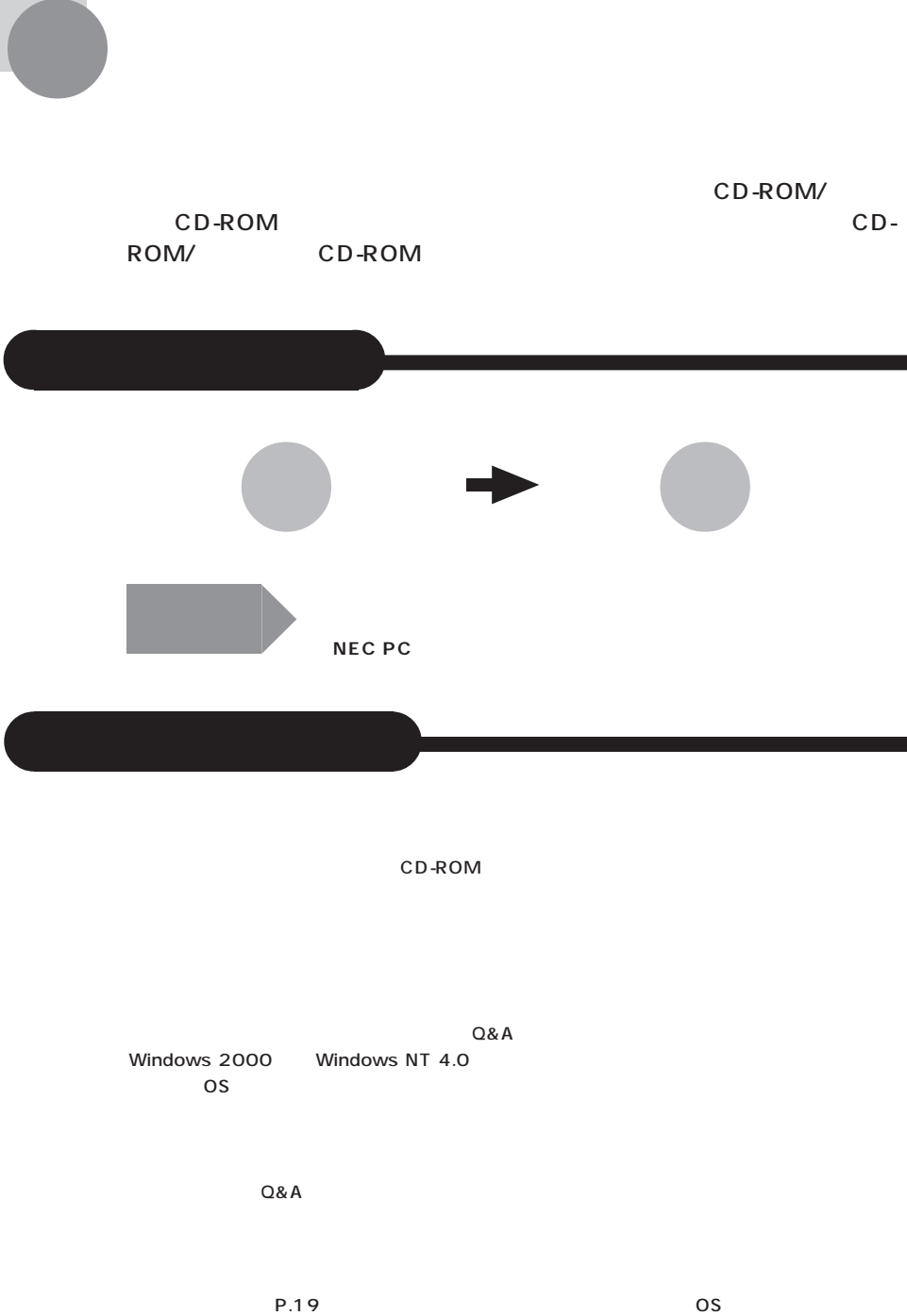

**Acrobat Reader** 

PDF PDF Acrobat Reader **Acrobat Reader** 

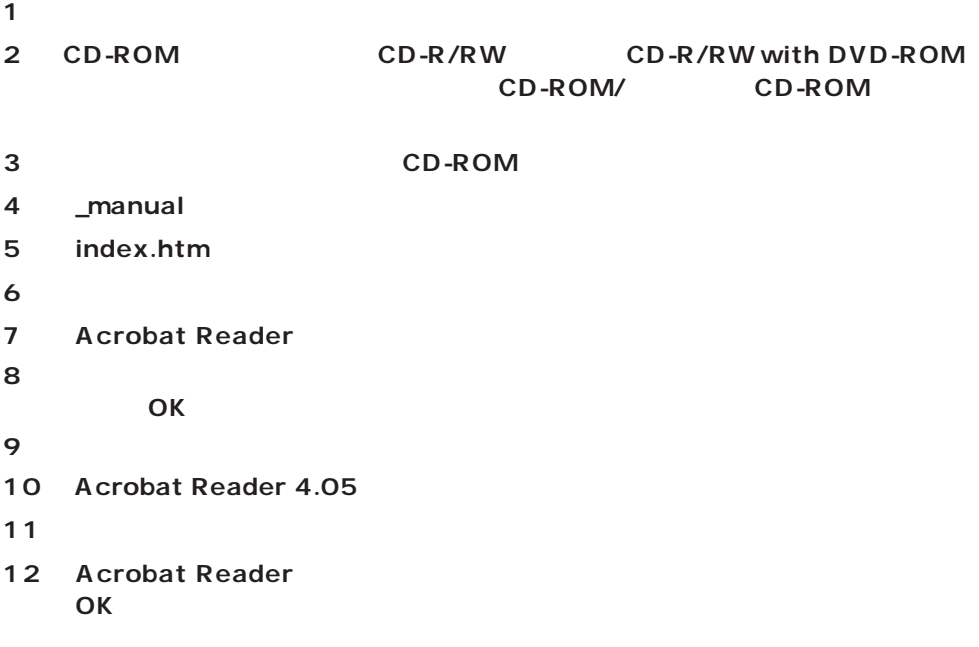

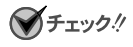

#### CD-ROM/ CD-ROM

#### 1 **CD-ROM/** CD-ROM CD-ROM CD-R/RW CD-R/RW with DVD-ROM 2 CD-ROM

3 manual

4 index.htm

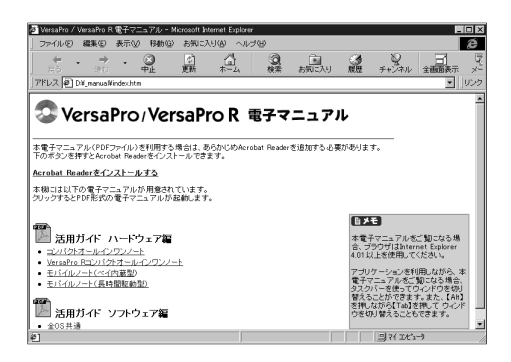

**5** 2000年 2000年 2000年 2000年 2000年 2000年 2000年 2000年 2000年 2000年 2000年 2000年 2000年 2000年 2000年 2000年 2000年 2000年 2000年 2000年 2000年 2000年 2000年 2000年 2000年 2000年 2000年 2000年 2000年 2000年 2000年 2000年 2000年 2000年 2000年 2000年

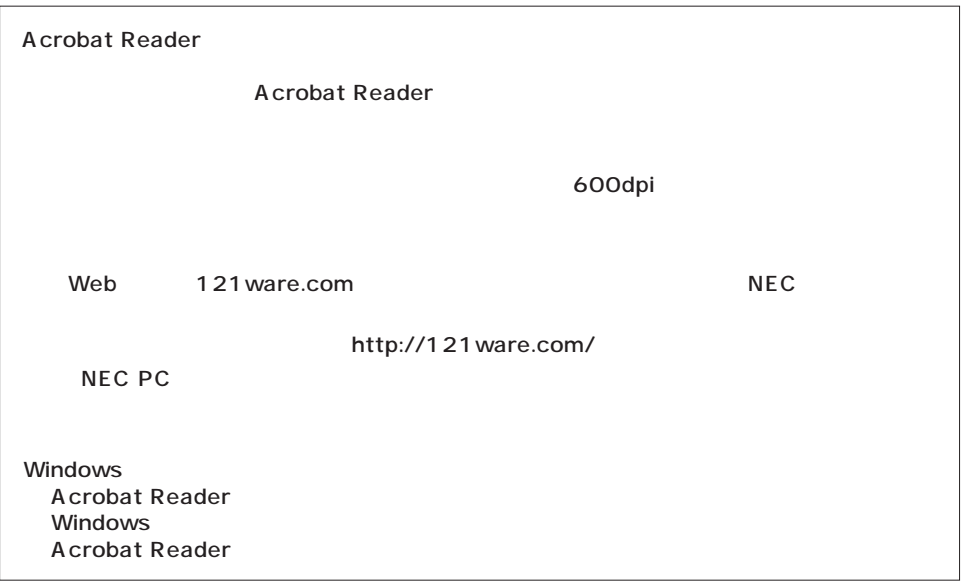

<span id="page-43-0"></span> $PART3$ 

VirusScan VirusScan

VirusScan PART<sub>2</sub>

#### **VirusScan**

VirusScan VirusScan VirusScan

 $\mathsf{DAT}$ 

**Network Associates** 

McA fee Virus Scan

<span id="page-44-0"></span>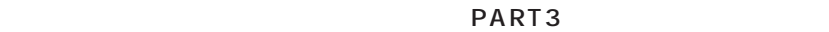

Windows

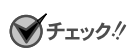

 $PART3$ 

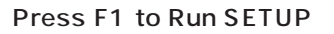

a sa kacamatan ing Kabupatèn Kabupatèn Ing

<span id="page-45-0"></span>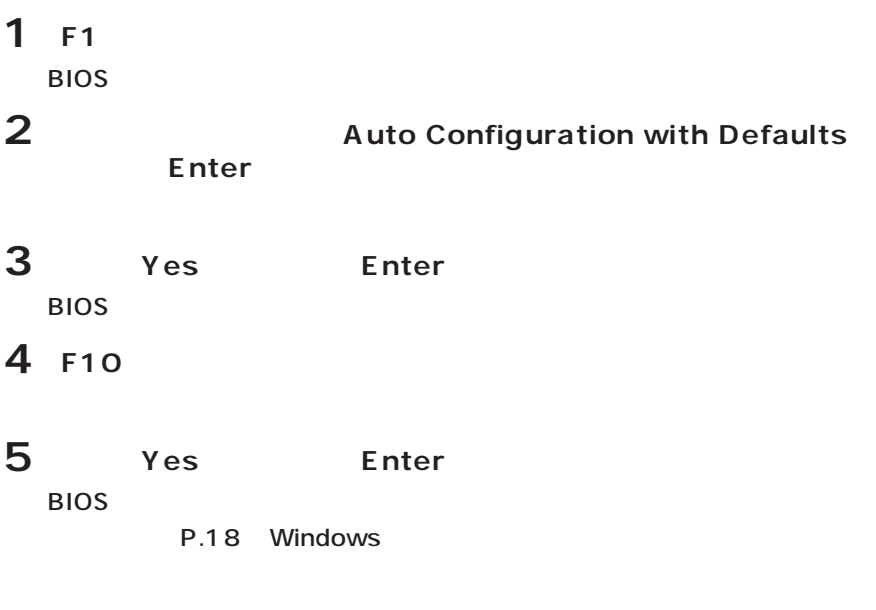

PART3 BIOS

# **5 秒以上待ってから、もう一度電源を入れる**  $\overline{\phantom{a}}$ **2**  $\frac{4}{100}$ **5 秒以上待ってから電源を入れる**

Windows

<span id="page-48-0"></span>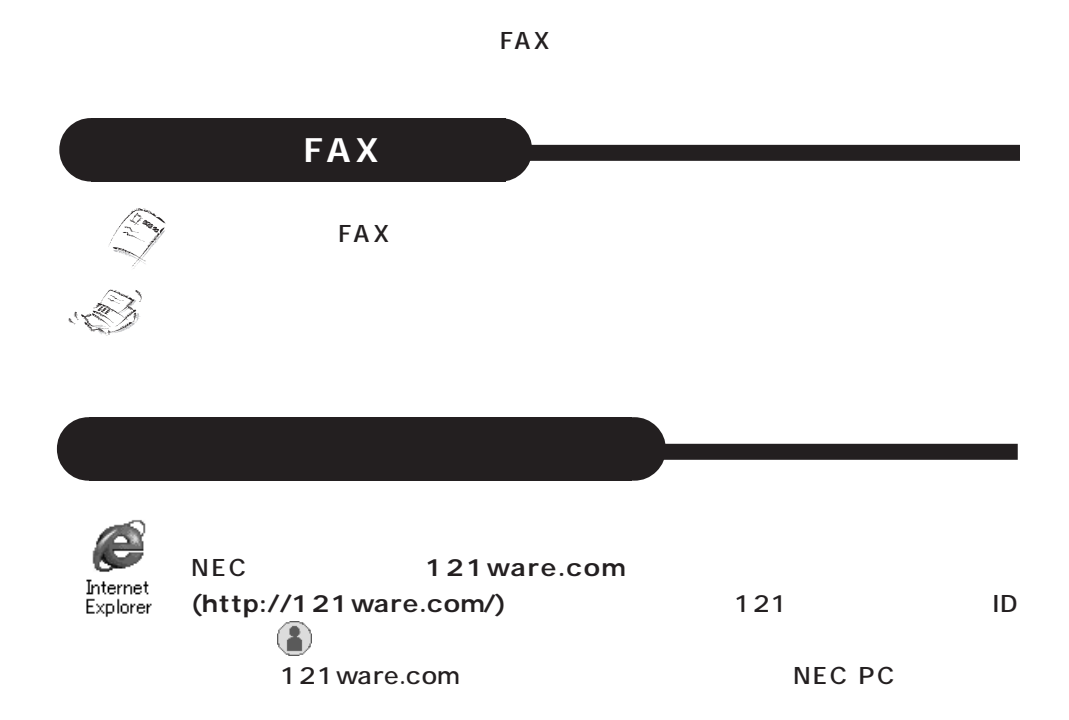

#### ©NEC Corporation 2001

853-810028-129-A

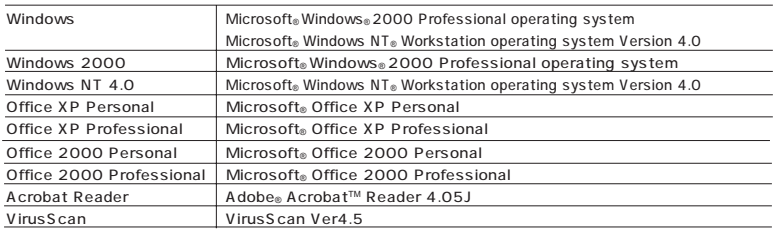

Microsoft MS Windows Windows NT Outlook Windows Microsoft Corporation

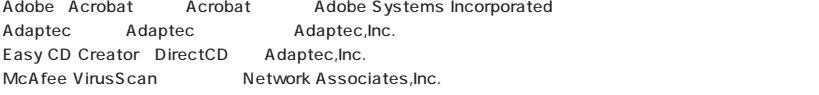

Symantec Symantec Norton Ghost pcAnywhere Symantec Corporation © 2001 Symantec Corporation. All Rights Reserved. Pentium Intel Corporation Celeron Intel Corporation SpeedStep Intel Corporation DoPa NTT cdmaOne CDG